# Interface

**Lorain County Computer Users Group** www.LCCUG.com info@LCCUG.com Volume 24 Number 9 September 2012

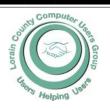

Inside This Issue

President's Letter LCCUG Officers Pg 2

September Program Pg 3

Genealogy Pg 5

LCCUG Picnic Pictures

Pq7 Pg. 8

**Excel Tips** Word Tips

Pg8 Creating A Survey Pg9

Need Help? Pg 10

Classes, Workshops & Pg 10,11

Lorain Genealogy Meeting

**Genealogy Websites** 

Pg11

Why Does Defragging...

Laptop Key... Pg 13

The Difference Between

Pg 13 Domain...

Find It Online Pa 14

Club News... Pq 14

Make Hard To Break...Passwords Pg 15

Convincing Bank Scam

Windows 7 Password Hint

The Best Photo Sharing Sites...

Pg 18

Windows 8... Pg 19

Computer Threats... Pg 20

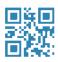

**Tuesday September 11, 2012** 

### What's New With Windows

Programs and Computers

By

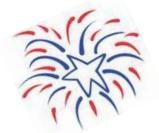

#### Glenn Pubal

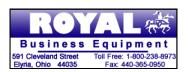

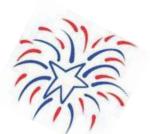

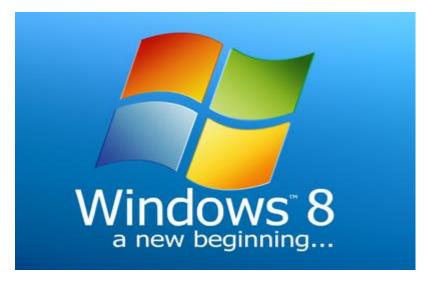

"NO SECOND MEETING IN SEPTEMBER

#### **○ NEW MEETING PLACE ○**

Next Meeting will be held at The Amherst Church of the Nazarene 210 Cooper Foster Park Rd. Amherst, OH Doors will open at 5:30 PM, program starts at 6:30 PM

# A Word From Our President

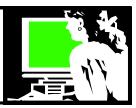

What will we see in the way of technology coming yet this year? Ready or not...

In September **Amazon** is expected to announce new entries in their Kindle line up including a new version of the very popular Kindle Fire tablet, that is expected to be larger and more like Apple's iPad.

Also in September, Apple plans to announce new developments with the iPhone and a new iPad, rumored to be smaller - perhaps like the 7" Kindle Fire.

**Google** is also scheduled release several new devices with it's name on them.

Trends are that laptops are outselling desktop computers more every year. While desktops are good for office work and some professionals need a desktop just because it offers superior performance, especially designers and 3D artists, laptops are convenient and powerful enough and affordable for the average home user.

According to a recent Gartner study "Compared to tablet purchases which exploded, during the same period of last year, Gartner noticed an additional decline of approximately 2.4% when it comes to personal computers. Notebooks sales increased by 4% while desktops declined by 12.8%, which is a lot.

Also big news is the operating system from Microsoft - **Windows 8.** 

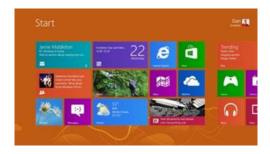

Microsoft plans to release Windows 8 on October 26. At the same time there will be a rash of Windows 8 tablets released from simple slates to fully convertible ultraportable laptops.

Those familiar with tablets and smartphones are users of "Apps". Instead of buying a program that you might install from a CD to your computer for anywhere fro \$5 to \$100 +, you pay a few dollars to install an App from a designated Apps Store.

### LCCUG Officers For 2012

| President                    | Sandee Ruth president@lccug.com                  |
|------------------------------|--------------------------------------------------|
| Vice President               | Lou Koch & Carole Doerr<br>vp-programs@lccug.com |
| Secretary                    | Don Hall<br>secretary@lccug.com                  |
| Treasurer                    | Micky Knickman<br>treasurer@lccug.com            |
| Newsletter<br>Editor         | Pam Rihel<br>newsletter@lccug.com                |
| Web Page Editor              | Richard Barnett<br>webpage@lccug.com             |
| Statutory Agent              | Sandra Ruth<br>statutory_agent@lccug.com         |
| Director of<br>Membership    | Dennis Smith<br>membership@lccug.com             |
| Director of<br>Advertising   | Richard Barnett advertising@lccug.com            |
| Director of Public Relations | Carole Doerr public_relations@lccug.com          |

This definitely seems to be the way of the future. CNN Reports

The good: Windows 8 embraces the future wholeheartedly. Log-in and boot times are fast, the apps look gorgeous, and the Sync features brings seamless transition between devices.

The bad: The learning curve is steep and in-app navigation isn't obvious. There are just too many known unknowns here.

The bottom line: Microsoft makes an aggressive, forward-thinking, and bold statement for the future of PC's with Windows 8, and vast security and speed improvement's more than justify the \$40 upgrade price.

A good article on the new version can be found here: Ten reasons why you should upgrade to Windows 8?

http://www.ghacks.net/2012/08/25/ten-reasons-why-you-should-upgrade-to-windows-8/ or http://goo.gl/jXtFN

So all in all the rest of 2012 will hold lots of exciting new developments! LCCUG will attempt to keep up with these changes as they unfold! See you at our next meeting when we will hear about Microsoft developments.

Sandee

Volume 24 Issue 9 | Page 2 September 2012 | Interface

### **TUESDAY September 11, 2012**

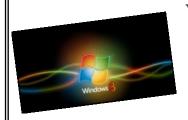

### What's New With Windows **Programs and Computers**

#### Glenn Pubal

Royal Equipment

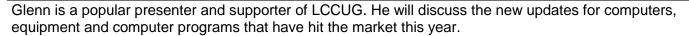

- · 3 year warranties on all Royal Custom Built Computers
- · All of Royal's Custom Built Computers are built using GENUINE Intel® Motherboards and Processors featuring Intel Core® i3, i5 and i7 CPU's's for best reliability, compatibility and performance
- · Non-Proprietary Design Easily Maintained and Upgraded
- · All Royal Built to Order computers are loaded with Latest BIOS, Drivers and Operating System Updates for optimization and security
- · Experts assisting you, friendly no-pressure advice, extremely price competitive (prices updated daily)
- · Fast LOCAL Technical Support & Assistance
- · Complete Line of Computer Components & Electronics (Over 8,000 items) online
- · Backed by 48 Years of Experience
- · Authorized Dealer for Intel, Compaq, IBM, Hewlett-Packard, Toshiba, Microsoft, Sony with special GSA Education/Government pricing from these manufacturers for area school systems and government agencies including Microsoft Licensing (please call for more information)
- · Full Windows 7, Vista, XP, ME, & '98 Support specializing in wireless networks for home and small business
- · In-store & Onsite Service (LORAIN COUNTY AREA)

For more information visit their website at: http://www.royalbusiness.com/

We will answer audience computer and program related questions at 6:00. A short meeting will take place at 6:30 pm with the program immediately following. A Question and Answer session comes after the program.

#### **MEETING CANCELLATION** NOTICE

When a meeting is cancelled, the notification will be on our Websites and emails will be sent out to our members.

Our Websites are: http://www.lccug.com/members http://www.lccug.com

If you think the weather is too bad to drive in then don't try to come to a meeting that may already be cancelled. Please check your email boxes and our websites.

September 2012 | Interface Volume 24 Issue 9 | Page 3

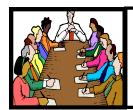

# Executive Board Meeting Minutes

#### **AUGUST 7, 2012**

Attending were Sandee Ruth, Don Hall, Micky Knickman, Pam Rihel, Richard Barnett and Dennis Smith.

The members attending the annual picnic expressed their satisfaction with the choice of Lakeview Park so the board agreed to use Lakeview Park for 2013.

The board discussed the remaining copies of Malware Bytes and decided to sell them on a first come basis at upcoming meetings. Dennis will make a sign for the sign -in table.

The board decided to raffle off an external hard drive with 100 tickets being sold. (If it can be purchased at a special discounted price.)

Micky reported the membership database has been revised to permit e-mailing both spouses for those who desire being e-mailed on club activities.

Dennis has volunteered to proof read the newsletter.

Primary responsibility for posting the **Interface** on the internet will be Micky's with Richard as backup.

Pam moved, Richard seconded the meeting be adjourned.

### Promote LCCUG and Earn a Reward

Prizes will be given at the Christmas party on December 11 to any member who brings a guest to our LCCUG meetings during the year when the guest joins.

For every new member you bring to the club, you will receive \$10.00 at our December Holiday Party.

If, for example, you are responsible for 3 new members, you will receive a \$30 'reward' at the party.

Be sure that when the new member signs up, they give your name on the form so you will get credit.

There is no limit to how many family & friends you can get to join, so go out there and start recruiting.

Who will be the person to bring in the most new members, only time will tell, MAYBE it will be YOU!!!

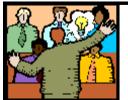

# General Meeting Minutes

#### **AUGUST 14, 2012**

President Sandee Ruth called the meeting to order. A motion to accept the minutes as shown in the August issue of the *INTERFACE* was made by Sue Strick, seconded by Boyd Webber. Motion passed.

Sandee mentioned the Problem Solving Workshop and Jean Griffith's computer class at St. Joe's.

Lou Koch started his program by explaining the features of DROPBOX, the cloud based, online storage facility. You receive 2GB of free space with the option to purchase additional storage. When you have DROPBOX on multiple devices (laptop, desktop, phone, etc.) DROPBOX will update them all whenever a change is made on anyone of them. You can invite (authorize) people to view specific folders in your DROPBOX.

Lou then reviewed EVERNOTE, also a cloud based storage, which gives you 60 MB of free storage. With the smaller storage space, this space is usually used for word documents not photos.

The money raffle was won by Joe Harrold, the software raffle by Ellen Endrizal.

Kaye Coller moved, Don Hall seconded, the meeting be adjourned.

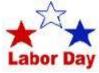

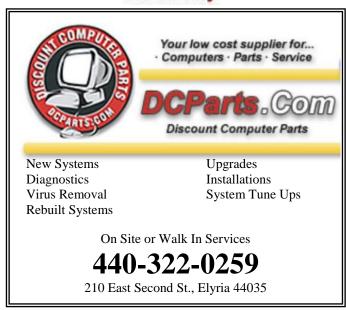

Volume 24 Issue 9 | Page 4 September 2012 | Interface

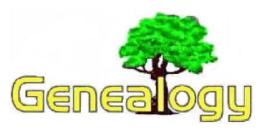

Pam Rihel LadyGeneo@roadrunner.com

# Two New Feature Updates Now Available on FamilySearch

Tuesday, August 14th, 2012 | Online Sites, Video & Television

FamilySearch.org is adding new functionality to the web site to make your genealogy research easier and more rewarding. Additions include easier access to the source box and the International Genealogical Index (IGI) are now complete. Earlier statements by some users that the IGI had been removed have proven to be misleading. It was merely being changed and improved.

You can learn more in a FamilySearch Update video at http://youtu.be/FNwB6FAwmP4 or click on the image below.

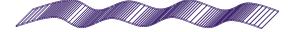

# Nine Reasons to Save Public Libraries

By Emmily Bristol | 08/08/2012 | Education, Headline, Issues

Journalist Emily Bristol has written an article that probably should be required reading for all politicians and public officials involved in local budget issues. She writes, "Our public libraries are not just threatened this election season. They're fighting for their lives — and with them, the livelihoods and well-being of hard-hit communities all over the country." She then goes on to give several specific examples.

She also writes, "But the truth is that the state of our public libraries is a kind of litmus test of not only our economic health but that of our democracy, too. After all, libraries are the free, democratization of education, unbiased research, and uncensored enlightenment."

She then goes on to provide several reasons why our libraries are still the place where we as a nation will achieve our destiny.

I found this to be an interesting article. Genealogists usually have a strong interest in libraries and most everything that Emily Bristol describes will affect us as well. However, I did notice she never mentioned the change to digital libraries

which I would suggest is going to be dramatic over the next decade or two.

While the <u>War on Women</u> and <u>Chick-fil-A</u> might be getting all the juicy headlines lately, there's another issue quietly smoldering in the background noise of this election season. It's buried under all the campaign rhetoric and doom-and-gloom forecasts about the economy.

Our public libraries are not just threatened this election season. They're fighting for their lives — and with them, the livelihoods and well-being of hard-hit communities all over the country. <u>Library districts</u> in California, Illinois, Ohio, Nevada, Texas, Washington, <u>and more</u> have measures or proposals to slash budgets in 2012. California alone is looking at 50% budget cuts. Where I live, the library district is facing a 30% budget cut, which will close at least two branches. According to the American Library Association, <u>23 states are looking to cut library budgets</u> in the most recent fiscal year.

But I have yet to see a demonstration to save the libraries. Or read national news coverage about the potential collapse of one society's most valuable resources. Indeed, it wasn't by accident that our nation's <u>founding fathers established the first</u> American lending library.

But the truth is that the state of our public libraries is a kind of litmus test of not only our economic health but that of our democracy, too. After all, libraries are the free, democratization of education, unbiased research, and uncensored enlightenment.

It was President John F. Kennedy who made this plea for the sanctity of our libraries:

"If this nation is to be wise as well as strong, if we are to achieve our destiny, then we need more new ideas for more wise men reading more good books in more public libraries. These libraries should be open to all except the censor. We must know all the facts and hear all the alternatives and listen to all the criticisms. Let us welcome controversial books and controversial authors. For the Bill of Rights is the guardian of our security as well as our liberty."

Here are some reasons why our libraries are still the place where we as a nation will achieve our destiny:

- 1. The house of the 99%: The foundation of democracy is an educated electorate. When the economy is down, it is all the more vital that we the people have access to information, education, news... and now in modern times the internet, computers, and other sources of media tools as well. Libraries do that. For everyone.
- **2.** Libraries build equity: Research shows that depressed neighborhoods and declining communities are not just culturally enriched by libraries. The institutions serve as a community focal point, like a town square, and communities that have that resource rebound.

(Continued on page 6)

September 2012 | Interface Volume 24 Issue 9 | Page 5

(Continued from page 5) Nine Reasons...

- **3.** Community hope chest: Libraries don't just curate the Harry Potter series and lend copies of the latest blockbusters on DVD, they also house special collections based on the needs and unique identities of the communities they serve. The library district where I live houses a special collection on a World War II magnesium plant that helped turned the tide of the war (as well as establishing the second largest city in Nevada). That's living history that gets lost without a public space to keep it alive.
- **4. Renewable resource**: How much do you save by being able to borrow materials from the library? How helpful is it to have this resource especially now that even retail bookstores, movie rental shops, and record stores are closing? There's a calculator for that.
- 5. Literacy: Studies show (PDF) that children's literacy is greatly improved by access to summer reading programs and preschool reading programs at public libraries. And children's literacy is a building-block of adult literacy. When I was in college I interned at a non-profit that worked on illiteracy, targeting at-risk youth. I worked in their summer reading program at an elementary school with one of the lowest rates of economic depression in the state (Oregon). This meant that most of the kids who went to that school were enrolled in summer school — even if they were good students — simply because it was a cheaper alternative to child care. At the end of the program each child got to pick out one brand-new book to keep. For all but just a few of the children, it was the first book they ever owned. Maybe you don't "own" the books at the library (although, as a tax-payer I would argue we do), but the libraries are a place where the socio-economic realities that push the starting line so far back for so many can be equalized. And that's like a small miracle in the life of a child who has already had to learn how to be hard in the face of a world that cuts them no breaks. There are very few individuals who could buy every child a book and start them on the road to literacy. (And it's been shown that access to books in childhood is one of the biggest predictors of literacy.) But all of us together can buy a kid a building full of books. That is a miracle.
- **6. Leveling the playing field:** Libraries offer vital resources for communities that might not otherwise be served or feel integrated. People learning English (or other languages), the elderly, deaf people, the

homeless... the list goes on.

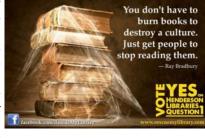

**7. Safe space:** In some communities, the public library may be the only free space available that is also a safe space.

Young victims of bullying, kids who live with domestic violence, LGBT youth, and many more can <u>find a safe</u> <u>place</u> (and often a caring librarian) at the library. I know from personal experience — having spent time camped at my local library when I had no other safe place to go as a teenager.

- **8. Cultural touchstone:** Many libraries showcase art often by local artists. Likewise, the buildings themselves are often architecturally significant and enhance the beauty and character of the communities they serve.
- 9. Drop in or drop out: Libraries can also be a place that means the difference between a child's success or failure in school. Many libraries offer tutoring programs, free classes, as well as access to volumes of information and technology that a kid might not have anywhere else. Believe it or not, even in these modern times there are kids who don't have computers at home who need to type their papers for school. There are kids who can't afford the expensive private tutor to get through Algebra. Libraries can make the difference to a kid teetering on the edge. And high school dropout rates have a direct correlation to the health of a community.

These days, there are a lot of people talking about how nobody reads anymore. But that's just wrong. People are reading ALL THE TIME. People are on Facebook, on Wikipedia, on blogs... They are using e-readers to read virtual copies of books. They are downloading newspapers to their tablet devices. People still read. And people read books — with pages and paper and bindings — too. But the fact is, there's all kinds of other stuff besides books that libraries do for people in our community every day. Book programs for shut-ins. After-school and summer programs for youth. Did I mention toddler story time?

The following article is from Eastman's Online Genealogy Newsletter and is copyright by Richard W. Eastman. It is re-published here with the permission of the author. Information about the newsletter is available at http://www.eogn.com.

#### Computer Systems Unlimited, Inc.

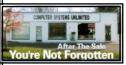

We are a full service computer/peripheral sales and repair Company specializing in custom built Pc's, network design, software integration, and everything in-between. We are located in the small college town of Oberlin, Ohio, and for fourteen years have

been providing unrivaled service to home users, small and large businesses all over Ohio as well as State and local government agencies. All of our systems and networks are tailored to meet the individual needs of our customers.

Onsite service and repair for all networks and systems, In house service and repair, Pick up and drop off, Printer repair and cleaning, Laptop repair, Software troubleshooting, Custom designed networks and pc's, MAC repair, Parts replacement & Expert advice and support and Data Recovery.

- \* Computer Systems Unlimited is happy to offer a 5% discount on all computer systems ordered by LCCUG members.
- \* Computer Systems Unlimited will also offer a free computer diagnostics check, (a \$25 value), for all LCCUG members.

Visit our web site at www.csuoberlin.com for more of what we can do. Store Hour Monday 9-5:30 - Thursday 9-5:30 - Friday 9-5 - Saturday 9-1

# LCCUG ANNUAL PICNIC

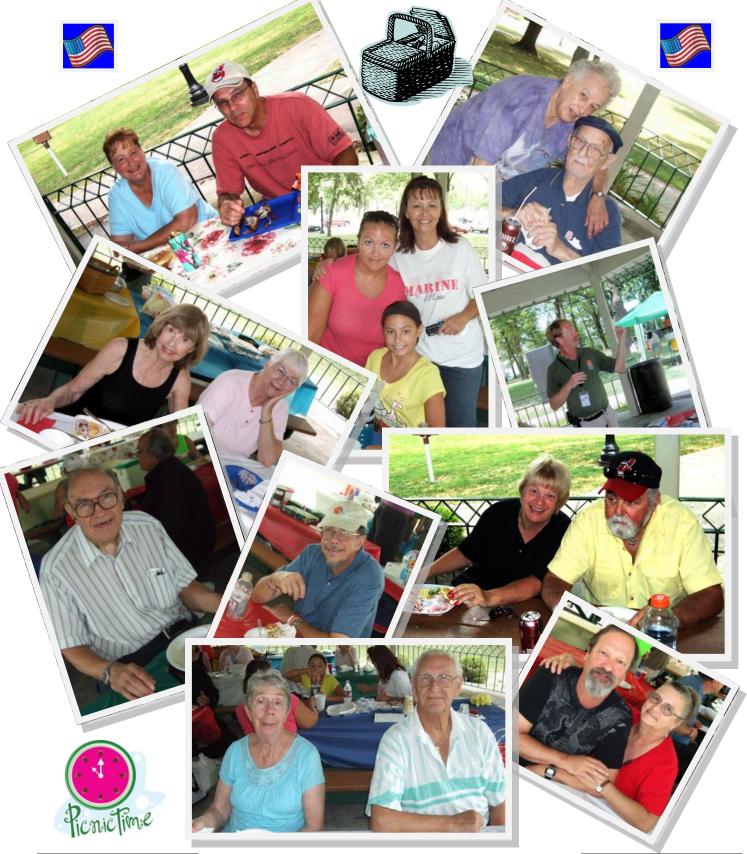

September 2012 | Interface

Volume 24 Issue 9 | Page 7

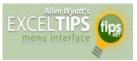

#### **Setting the Print Area**

by Allen Wyatt

Excel allows you to define easily the portion of your worksheet that should be printed. To set the print area follow these steps:

- 1. Select the worksheet you want to print.
- 2. Display the Page Layout tab of the ribbon.
- 3. Click the small icon at the lower-right of the Page Setup group. Excel displays the Page Setup dialog box.
- 4. Make sure the Sheet tab is selected. (See Figure 1.)

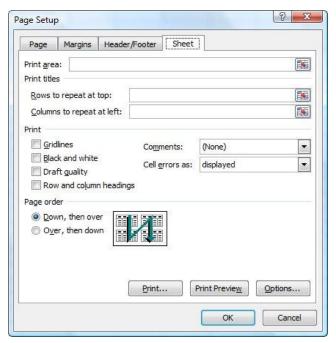

Figure 1. The Sheet tab of the Page Setup dialog box.

- 5. In the <u>Print Area field</u> enter a range representing what you want printed.
- 6. Click on OK.

In step 5 you can enter either an actual cell range (such as A2:G35), or you can enter a name that has been assigned to a range. Excel even allows you to specify multiple parts of the same worksheet that should be printed. To do this, simply enter the ranges (or names) separated by commas, for example, B3:F14,B19:F30.

You can also use the mouse to select the print area. To do this, click first in the Print Area field (this causes the <u>insertion point</u> to appear in the field). Then use the mouse to select <u>the cells</u> that you want included. As you select a range of cells, the address of the range is automatically shown in the Print Area field.

Copyright © 2012 by Sharon Parq Associates, Inc. Reprinted by permission. Thousands of free Microsoft Excel tips can be found online at http://excel.tips.net.

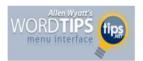

#### A Quick-and-Dirty Word Count

By Allen Wyatt

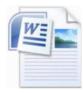

In other issues of *WordTips* you learn how you can use one of Word's fields to insert a word count in your document. Many authors, editors, and publishers adhere to the rule that you determine word count by dividing the number of characters in your document by an average

word size, such as 5. Thus, if there were 24,317 characters in your document, there would be 4,863 words. You can use fields to insert this type of word count in your document in the following manner:

- 1. Position the <u>insertion point</u> where you want the word count placed.
- 2. Press **Ctrl**+**<u>F9</u>** to insert a set of field braces. Make sure the insertion point remains between the braces.
- 3.Press the equal sign (=).
- 4.Press Ctrl+F9 to insert another set of field braces. Make sure the insertion point remains between the new braces.
- **5.**Type numchars.
- 6.Press the right arrow twice. The insertion point should be between the two right braces.
- 7.Type /5 (divided by 5). Your compound field should now look like this: { ={ numchars }/5 }
- 8.Press **F9** to update the field.

WordTips is your source for cost-effective Microsoft Word training. (Microsoft Word is the most popular word processing software in the world.) This tip (11939) applies to MS Word versions: 2007 / 2010

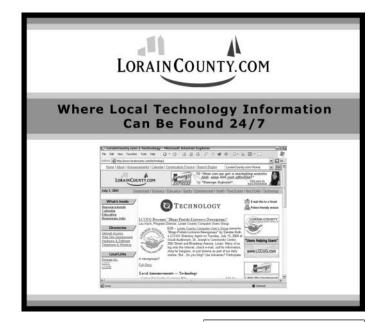

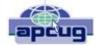

# Creating a Survey Form in Microsoft Word 2007

By Nancy DeMarte, Regular Columnist (Office Talk), Sarasota PCUG, Florida March 2012 issue, Sarasota PC Monitor www.spcug.org ndemarte@Verizon.net

It's a well-known fact that being faced with a task or problem is the best motivation for learning new skills. I have found this to be true for mastering the advanced features of Word 2007 (and 2010). So let's pretend you belong to an organization that wants to conduct an online survey of its members. This article explains how the average Word user can create this type of survey using features introduced in Word 2007.

Creating an interactive survey in Word involves three tasks: generate the content, choose a format, and add response tools. The content of even a simple survey includes not only the questions you want answers to, but also a few demographic questions so the data you collect can be analyzed. When considering format, you may decide to base your survey on one of the Survey templates available through Word. Click the Office button - New -- Microsoft Office Online. Click the Forms category -- Surveys. While these formats may not fit your need, they provide ideas about layout and other survey features. Another option is to start with a blank page, which is the Normal template in Word. Adding response tools in the form of placeholders (controls) involves a surprise. There is a hidden tab for the Word ribbon called the Developer tab; to complete your survey, you need to display it on the ribbon. Click the Office button - Word Options -- Popular and click the box next to "Show Developer tab in the Ribbon." You will be working with commands in the Controls and Protect groups on that tab.

#### **Creating the Survey**

Let's assume you have chosen to base this survey on a blank document. You have added the content and saved the survey with an appropriate name.

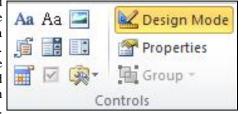

Now you are ready to add the controls:

The **Controls group** on the Developer tab gives you a group of controls or placeholders which can be added to gather information interactively. You could decide to include a <u>Date-Picker</u> to record when the respondent last attended a club meeting or the date he completed the survey. Click in the spot in your survey where you want this to appear. Then click the date-picker icon (bottom row) to insert a date-picker. Clicking this control will reveal a calendar where the respondent may click a date. You can also include instructional text to make clear what information is being sought. With the date-picker

selected, click Design Mode -- Properties. Here you can type a Title for the date picker, such as *Last Meeting Attended*, and choose a format for the date. Click OK to save your changes.

Next, you might include a few <u>Drop-Down Lists</u> to record other bits of demographic information, such as age range or gender. Using age range as an example, click in the survey, then click the drop-down list icon (middle row) to insert this control. With the drop-down list selected, click Design Mode -- Properties. Next type *Age Range* in the title box. In the Display Name section, select the phrase, *Display Name*, and click Remove. Then add age ranges, such as 51 - 60, one at a time, clicking after each one. Finally, click "Content Control cannot be deleted" to lock this feature in place. Now deselect the Design Mode button, and you have a drop-down list where respondents merely click a choice.

In the main section of the survey, you have listed possible presentation topics the club could feature for the coming year. To get feedback on these ideas, you might insert <u>Check Boxes</u> next to each topic. For example, you can add a row of four check boxes so respondents can indicate their level of interest in the activity: *No Interest, Mild Interest, Strong Interest, Very Strong Interest.* To add a check box, click the Legacy Tools icon (bottom right) and then the check box icon in the top row. The boxes can be lined up neatly under the response headings to create a grid-like structure by setting Tabs. Don't think you've made an error if you can't click in a check box right after you insert it; the checkboxes can only be filled after the survey is protected, which will be the last step.

Finally, you might add a <u>Text Control</u> so members can type comments or answers to open-ended questions. Click in the survey, then click the Text Control icon (Aa -second from left, top row). To title it, select the placeholder, then click Design Mode -- Properties. Type *Comments* in the title box, lock it, and click OK. Now deselect the Design Mode button and try all the controls you have added to make sure they work as expected before you move to the final step.

#### **Protecting the Survey**

Once you have finished creating the survey, it is important to protect it. Deselect the Design Mode button. On the Developer tab in the Protect group, click the Protect Document button and then click "Restrict Formatting and Editing." This opens a pane on the right. Click the checkbox under Editing Restrictions which says, "Allow only this type of editing in the document." From the drop-down list, select "Filling in Forms." Finally, click "Yes, Start Enforcing Protection." Now your survey is protected and, unless you want to add a password to it, ready to use. To further ensure that its format is preserved, your might want to save your survey as a template. The survey template will remain in its original form and saved in your My Templates folder no matter how many times it is used. Click the Office button - Save As - Word Template (.dotx). Save it in Microsoft Word – Templates (top of the left pane in the Save As window). To find it, Open Word, click the Office button – New -- My Templates.

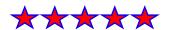

### **NEED HELP?**—

#### Here's Who to Contact:

#### **Neil Higgins**

440-967-9061 - higgins.neil@gmail.com Evenings 6 p.m. -10 p.m. + Weekends Hardware, Linux & Windows Operating Systems, Tweaking your system

#### Micky Knickman

440-967-3118 - micky@knickman.com Evenings 5 p.m. – 7 p.m. + Weekends General Software Configuration, Hardware Installation, Basic to Advanced Windows

#### Lou Koch

440-985-1585 - Ikkoch@centurytel.net Microsoft Office: Excel, Word, PowerPoint, Publisher, Access, & Outlook, Basic to Advanced Windows

#### **Richard Barnett**

440-365-9442 - Richard216@aol.com Evenings & Weekends General Software Configuration, Hardware Installation, Basic to Advanced Windows & Web Page Design

#### Sandee Ruth

440-984-2692 - sandee29@gmail.com 6 p.m. - 10 p.m. except when at work Basic Word Processing, Windows, & Web Design Advanced Internet

#### **David Kennett**

440-327-8624 - w8kfj@yahoo.com 9 a.m. - 8 p.m. Video Editing & DVD Burning Microsoft Office programs

#### Pam Casper Rihel

440-277-6076 6:00 p.m. to 10:00 pm Monday thru Thursday Genealogy help

**Newsletter Editor:** Pam Rihel using Microsoft Publisher, Corel Paint Shop Pro X3, CreataCard 8.

**This Month's contributors:** Micky Knickman, Sandra Ruth, Pam Rihel, Carole Doerr, Don Hall, Leo Notenboom, Dan Curtis, Dick Eastman, Nancy DeMonte, Chad Stetson, Doris Collins, Suzanne Kantra, John Pearce, Scambusters, APCUG, **Wordtips.net**, **Exceltips.net**, SmartComputing Magazine, Microsoft Office art online, WorldStart.com, Picnic Photo's by Don Hall

Newsletter is now
Online at
Iccug.com/newsletters or Iccug.com

## LCCUG ONGOING CLASSES AND WORKSHOPS

ALL ARE FREE AND OPEN TO THE PUBLIC

#### **Problem Solving Workshop**

Date: Tuesday - September 18, 2012

Time: 5:30 - 8 pm Instructor: Micky Knickman, et al.

Place: Amherst Church of the Nazarene 210 Cooper Foster Park Rd.,44001

Learn how to repair or update your computer by changing hard drives, memory, CD ROMs, etc.

Members are encouraged to bring their computers anytime before 7:30 pm for assistance from Micky, Neil or other knowledgeable members.

#### Genealogy Class

Date: Thursday - September 20, 2012 - Room A

Time: 4:00 to 6:00 pm Instructor: Pam Casper Rihel

Place: South Lorain Library, Homewood Drive, Lorain,

OH

Learn more about finding your ancestors with public records & online websites. How to start & sources to use.

You **must** register - Email: **LadyGeneo@roadrunner.com** 

#### **Beyond The Basics**

Date: Thursday - September 20, 2012

Time: 3 to 5 p.m.
Instructor: Jean Griffith
Place: LCCC Learning Center.

St. Joe's Com. Center, 21st & Broadway

#### **Beyond The Basics**

Come learn, Word Documents, CD with how to use a mouse, Copy & Paste, Scan Disk, How to download a program, Disk Clean-up, Virus Scan & Defragging your computer.

-- You must register with LCCC's --Dina Ferrer 440-366-4507

#### **Genealogy Class/Workshop**

Will start up the Genealogy Class/ Workshop September 20th, to be held at the South Lorain Library, Room A

Contact me at: prihel1947@gmail.com or call me at: 440-277-6076

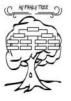

Volume 24 Issue 9| Page 10

September 2012 | Interface

#### September 2012 Classes More **Class Type** Location Registration **September** Time Info Classes / Workshops Amherst Church of Tuesday **Problem Solving** Not Required 5:30 to 8:00 the Nazarene Page 10 September 18, Micky Knickman 210 Cooper Foster pm 2012 Park Thursday Reg. required South Lorain Library Genealogy 4:00 to 6:00 prihel1947@gmail.com September 20, Page 10 2121 Homewood Drive Workshop pm 2012 Lorain - Room A Jean Griffith **Beyond** LCCC Learning Center Register by Thursday The 3:00 to 5:00 St. Joe's Com. Center calling: September 20, Page 10 **Basics LCCC Learning** pm 21st & Broadway 2012 Center 440-366-4507

Is there a class you would like to teach or a class you would be interested in attending, please let one of our officers know.

We want to fill this last row with something new to be taught.

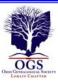

### The Lorain County Chapter of OGS

is having it's next meeting on:

September 10 – "Finding and Using Deeds In Your Genealogical Research: Location Isn't Everything." Presentation by Chris Staats discusses the wealth of information to be found in deeds, helps wade through the legal terminology, and shows that deeds are about far more than simply learning where your ancestor lived.

For more information you can contact:

Jean Copeland: jecopeland1975@gmail.com. or Pete Hritsko: hritsko@centurytel.net

#### **Genealogy Websites Of Interest**

Ohio Historical Society www.ohiohistory.org/dindex

Library and Archives Canada

www.collections can ada.gc.ca

National Archives & Records Administration www.archives.gov

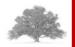

### LCCUG Classes Or Workshops

Is there a class you would like to teach or a workshop you would like to hold, just contact one of the officers to find out how you can get started and what you need to know.

Our emails are in the 2nd page of this newsletter.

Don't forget to check the Members' page for up-to-date information about programs & events: http://www.lccug.com/members

Members, if there is something you would like to have me put into our newsletter just let me know at one of our meetings or email me at: newsletter@lccug.com. I would be more than happy to oblige you. Pam Rihel

September 2012 | Interface Volume 24 Issue 9 | Page 11

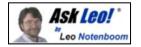

# Why Does Defragging Appear To Lose Disk Space?

by Leo A. Notenboom, © 2012

Running Defraggler by Piriform. Weekly after running a cleanup using Secunia, AVG 2012, Malwarebytes antimalware and CCleaner, I defrag both machines using Defraggler (I like the graph they present). I notice on both machines that I have the graph of unused versus used changes with the USED getting larger and larger and the UNUSED getting smaller and smaller. If this continues, I'll run out of unused space in the future.

What's happening and how can I regain disk space or fix this problem? Is this just Defraggler causing the problem? I know Win 7 has a defrag process but I've never used it, I don't think. I've not looked to see if it's turned on. Could both of them running cause the drain on the unused space?

#### Losing disk space

Well, to begin with, there is no problem here. You are not actually losing unused space. Defragging has no effect (and I mean zero effect) on how much space is or is not used on a particular hard disk.

•All it does is it moves data around.

#### The Defraggler display

Now, what you're seeing, I believe, is the impact of the fact that that display (and I have to admit, I like Defraggler's display as well, because it tells me that things are going on), is *at best* an approximation of what's going on.

Every little block, depending on how big you sized the window, reflects some amount of <u>disk space</u> that may have both data and unused data in it.

- •What the defragging process does is it coalesces those:
- •It brings them all together (or it tries to at least) on a file-by-file basis.

So, it's very possible that the appearance of that display, of that block image display while defragging is going on, is fundamentally misleading to some degree.

#### Defragging does not free up space

So I have to reinforce that defragging (and it doesn't matter what <u>tool</u> you are using):

- •Defragging does not free up disk space:
- •Defragging does not use disk space.
- •All defragging does is moves the data around on the hard disk so that when it is accessed, it is accessed more quickly.

#### Windows 7 defragger

Now the one thing that I do want to mention is since you're running Windows 7, you are actually defragging more than you think you are. It is not a problem.

- •I want to say that again. It is not a problem;
- •But Windows 7 by default will run a defrag on your hard drives once a week.

I believe it happens on Wednesdays, but I could be wrong. It could be different for different <u>systems</u>. But if you actually look at the Task Scheduler, you will find that Windows has a predefined task for defragging that kicks off once a week.

#### Multiple defraggers

Now, if you happen to <u>defrag</u> more often than that using Defraggler, then that's fine.

- Again, they're not in conflict;
- •They're not causing disk space to be used or not used:
- •You're just defragging a little bit more than you thought you were.

So, like I said, I don't see a problem here at all and I think that what you're doing is fine. It's more proactive and preventive maintenance than I see most people doing, and I think it's fine.

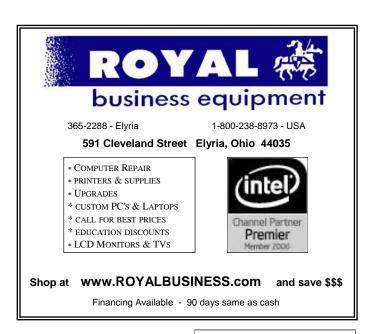

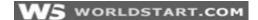

### **LaptopKey – Easy Replacement Keys**

Posted By Tim, On August 27, 2012

Picture this: Your brand new (or maybe a bit older) laptop is working great and your significant other drops something on it, breaking a key on the keyboard. What do you do? Well, this exact situation happened to one of my co-worker's, so I found a much cheaper option than replacing the entire keyboard.

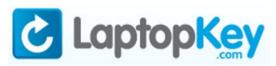

**LaptopKey.com** <sup>[1]</sup> is a website specializing in providing replacements keys when one breaks on your laptop. The great part about this website is not just the products they offer, but the full installation videos available for how to do the key replacement – as these keyboards can be very tricky to do repairs on. To see a sample video of how detailed these video instructions (this video is for Toshiba A505D, the laptop I needed to repair) **click here.** <sup>[2]</sup>

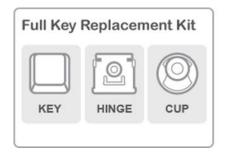

Another great aspect of LaptopKey.com is that they include the full replacement hardware, including the key, the hinge and the cup, so you'll have all the parts needed to replace a broken key. Finding the right key to order is as simple as searching for your model number or by selecting the manufacturer, series and model through the website's menu.

The prices for the keys are \$4.95 each, with shipping available to many countries.

Next time you (or your significant other) breaks a key don't worry, LaptopKey.com has you covered.

Reprinted with permission from WorldStart. Visit http://www.worldstart.com and subscribe to their informative newsletters.

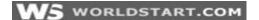

## The Difference Between a Domain and a Domain Controller

Posted By Chad Stetson

Nishat from Bangladesh writes:

What is the difference between a domain and a domain controller? Can you please explain?

Networking terminology can be quite confusing, especially for individuals who don't have a degree in computer science or networking. One of the main reasons for the confusion is that some of the terms have other meanings in the computer world. For example, the term domain, which applies to a network of computers, is also used as slang for an Internet domain or domain name server. While domains and domain name servers are completely different entities, referring to them by the same name confuses many people.

In terms of networking, a **domain** is a group of connected computers that can be accessed from a central server or servers. All the computers within a specific domain share a common set of security rules; however, individual users can be granted specific rights within the domain. The term domain is typically only used when discussing Windows-based networking and is set up using Active Directory on Windows-based machines.

The term **domain controller** is used to denote a computer within the domain that controls the rest of the computers in the domain. From the domain controller, a network administrator can access networked computers, create or delete accounts, or manage privileges and security. In many networks, the file server and domain controller are one in the same, but this is not a requirement. Although a domain controller can be quite helpful, especially when dealing with larger domains, it is not required. There are both advantages and disadvantages to using a domain and domain controller, so it's up to the network administrator to determine whether the use of a domain and domain controller is beneficial for your network.

#### Advantages of Using a Domain and Domain Controller

When a network has hundreds or thousands of networked computers, a domain is necessary to connect them. Although a domain controller is not absolutely required, it makes it easier for administrators to diagnose problems, create new accounts and modify permissions. Without a domain controller, someone would have to physically go to each computer to

(Continued on page 14)

#### (Continued from page 13) Difference Between Domain...

accomplish these tasks. This would be an impossible task if the computers within a domain were located in different physical locations. When managing file permissions on one or more servers or computers without using a domain controller, the network administrator would have to create the permission sets on each of the computers that would be sharing files and edit all of them any time there are changes. This can be quite time consuming, which is why it's beneficial to set up a domain and use a domain controller.

#### Disadvantages of Using a Domain and Domain Controller

Generally speaking, smaller networks do not need to bother with domains or domain controllers, especially when all the computers are located within one physical location. Permissions and accounts can easily be handled on smaller networks without the hassle of a domain controller. Networks of computers that do not use a domain controller are often referred to as peer-to-peer networks and permissions and accounts are set up on each computer within network. When using a peer-to-peer network, each user needs to have an account set up on each computer he uses, whereas with a domain and domain controller, a user can log into any user within the domain using his password.

Another downside to setting up a domain is that not all operating systems are designed to connect to a domain. Unix and Linux-based systems, for example, cannot connect, and some companies have programs that require these operating systems to run. The Windows XP operating system was also not designed to connect to a domain. Although there are work-arounds for Windows XP machines, it is just one more hassle for a network administrator to deal with. Hope that helps!

Reprinted with permission from WorldStart. Visit http://www.worldstart.com and subscribe to their informative newsletters.

### **Computer Club News**

# Don't Forget to Bring in Your Used Ink Cartridges

LCCUG is collecting empty ink cartridges.

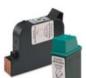

Our Club is recycling used ink cartridges and using the rewards we earn to buy more prizes for the club raffle.

If you have empty ink cartridges laying around, please bring them to our meetings

and any officer will gladly take them off your hands.

Recycle & Help Our Club Too!

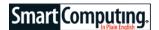

#### **Find It Online**

#### The Daily Snopes

http://www.snopes.com/daily/index.asp

You may have had occasion in the past to visit Snopes.comprobably the premier place to go on the Web when your're looking to confirm (or debunk) something you may have heard on the Internet. You can head to Snopes.com to find out that, sadly, Bill Gates and AOL haven't teamed up to send you \$10 just for forwarding an email. Similarly, Al Gore never said that he "invented" the Internet, George W. Bush was never awestruck and amazed by a supermarket scanner, and no, you can't trust that nice man in Nigeria who wants to send you all that money.

In addition to the site's database of legends and rumors, Snopes.com serves up an ever-changing daily helping of interesting (and occasionally downright weird) news items all of which are true, or are at least alleged by the news provider (AP, UPI, etc.) at the time to be true.

#### Scrapbooking.com

www.scrapbooking.com

Scrapbooking, which has existed in one form or another since the 15th century, has become enormously popular—and, in this computer age, increasingly digitized. Of the hundreds of scrapbooking-related sites on the Web, one that stands out is A-Z Media Group's Scrapbooking.com site. The editor, Stefan Harlan, curates a site that's chockfull of interesting scrapbooking-related articles, as well as tips, tricks, and informative how-to pieces that scrapbookers will love. Each monthly issue features articles about such things as crafting with kids, special projects, journaling (scrapbooking's even older cousin), and basic-to-advanced scrapbooking techniques.

Some pieces are sponsored, many are not, and both types of articles end up being fun, useful, and informative. A few link to YouTube videos that demonstrate certain crafts, scrapbooking techniques, or equipment.

#### **Wacky Uses For Brand Name Products**

www.wackyuses.com

You can be excused for not knowing that you can use Chap-Stick lip balm to stop battery terminal corrosion, or to lubricate a zipper. And of course Grandma always knew that club soda is perfect for cleaning jewelry or removing grease from fabrics. And finally, keep in mind that Listerine makes an excellent lawn fertilizer.

(Continued on page 15)

#### (Continued from page 14) Find it Online

You may not have known these things, but Joey Green knows them. Green was a contributing editor for *National Lampoon* and an advertising copywriter before finding his um, true calling: the collection of some truly strange facts (George Washington, Thomas Jefferson, and William Penn all brewed beer on their estates) and awesomely weird uses for products. (He once convinced Jay Leno to shave with peanut butter. No word from Jay on how that went or whether Jay eventually switched back to Barbasol.)

Head on over to www.wackyuses.com for tidbits such as these, and for other products. (Did you know Downy Fabric Softener is great for removing wallpaper? Didn't think so.)

Reprinted with permission from Smart Computing. Visit http://www.smartcomputing.com to learn what Smart Computing can do for you and your user group!

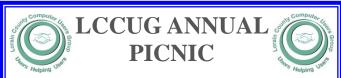

You will see the pictures of our annual picnic on page 7. Not all the pictures are there, so go to our website to view the rest at: http://lccug.memberlodge.com/

The Board members want to thank all the members and their family and friends that came to enjoy our picnic.

I believe that all had a great time and Dennis and Nancy Smith brought a cotton candy machine. I must say that brought back some grand memories of my childhood and probably everyone else at the picnic too.

There were many door prizes and Sandee brought her corn hole game.

We want to thank Micky for cooking, Carole & Pam for shopping and setting up, also to the members that helped us to set up the tables.

There were plenty of hamburgers, hotdogs and an array of different dishes to share.

There was rain in the morning, but before our picnic began, the sun came out. Although there were clouds, it was muggy.

All who attended thought Lakeview was the best place to hold next years picnic.

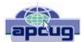

#### Make Hard to Break, Yet Easy to Remember Passwords

By Doris Collins, Member, ccOKC (Computer Club of Oklahoma City)

www.ccokc.org

DJCollins1122@aol.com

We all know that simple passwords are dangerous. If you're using any of the following for passwords (or forms thereof), you probably aren't as secure as you think:

- Names of Pets
- Birth date
- •Last 4 digits of your SS#
- •Kid's Names
- Grandkid's Names
- Parent's Names
- Addresses
- Phone Numbers
- The word Password

Did I catch you? Well, it gets even worse!

Even if you're not using any of the above, but are still using simple words (like car, bike, etc.) for your passwords, you're accounts are still pretty easy to break into. Now, a better password looks more like this:

ks86jw03ts92ctb02

Although some would argue that it's not better than what most people have been using thus far. Yeah, yeah, I know what you're thinking, "How the heck am I supposed to remember that thing? It's 17 random letters and numbers!" Read on. That password is as easy to remember as any other - if you understand how it was constructed:

It's based on a fictitious Smith family with a daughter named Kelly and a son named Tyler. They have a 2003 Jeep Wrangler and an 02 Chevy Trail Blazer. Now, let's take those facts and look at the password again:

- •ks86 Kelly Smith, born in 1986
- •jw03 Jeep Wrangler, 2003 model
- •ts92 Tyler Smith, born in1992
- •ctb You guessed it, Chevy Trail Blazer
- ●02 model year 2002

I simply took the first initials of everyone and everything involved, then the year they were born (or built). It's a lot tougher to guess a password like that, but still very easy to remember.

#### ScamBusters.org

# Convincing Bank Scam Uses Bogus Chat Box

A new and particularly convincing bank scam involving a bogus chat box is popping up on virus-infected PCs.

Appropriately called the chat box scam, it's convincing because it only appears when you actually visit your bank's website.

We're all familiar with live-chat boxes that sometimes pop up when you visit retail sites, asking if you need help with your purchase.

So it may seem no surprise to the unwary when a box opens on screen during an <u>online banking</u> session -- but this one's sole purpose is to steal your highly valuable bank account details.

The attack comes from a piece of malware nicknamed Shylock that victims unknowingly download onto their PCs via attachments or bogus web links.

Then it sits quietly on the computer until the user visits their bank website when it springs to life -- first flashing up a message supposedly from the bank telling you it's running a security check.

According to Trusteer, the online security company that discovered this bank scam, the following message then appears:

#### (Begin bogus message)

The system couldn't identify your PC You will be contacted by a representative of bank to <u>confirm</u> your personality. Please pass the process of additional verification otherwise your account will be locked. Sorry for any inconvenience, we are carrying about security of our clients.

(end of message)

Okay, the poor English is somewhat of a giveaway but if you don't spot that -- after all, you'll be panicking anyway -- you could be totally taken in by what happens next.

Now a blank "live chat" box opens with the message: Please wait, someone will be with you shortly.

Finally, the supposed chat is initiated, with the victim being asked to provide bank account details.

Trusteer says it's even possible that the malware, working in the background, could be simultaneously logged onto another website, making a purchase, for which you unwittingly key in your account details for payment or to

immediately effect a money transfer from your bank.

"This is yet another example of the ingenuity of fraudsters and their ability to exploit the trust relationship between users and applications provided by their online service providers," says Trusteer.

"This attack could conceivably be used against enterprises and their employees, with the attacker posing as an IT help desk technician."

Up-to-date <u>Internet security</u> software should foil any attempt to install this malware on your computer in the first place.

But if you do encounter this kind of live chat box while visiting your bank, a genuine customer support agent would never ask for your password and almost certainly would not even ask for your account number.

After all, the bank already has those details.

Regardless, if you receive this type of message, it's probably best to log-off and phone your bank to see if they did encounter a problem.

In fact, few if any banks would actually use a chat box. Banks go to great lengths to maximize security and the only pop-up you're likely to see is one telling you your online banking session timed out and you need to sign on again.

Even then, we always recommend closing and reopening your browser and starting a new session, rather than simply re-entering your sign-on details.

### Bank Scam #2 -- Bogus Fraud Insurance

While we're on the subject of bank scams, here's another new one identified by Trusteer.

This time, ironically, the scam offers free credit card fraud insurance.

Once again, it originates from a virus (nicknamed Tatanga) that victims are tricked into downloading.

The pop-up it generates while you're on your <u>bank's web</u> page claims to be offering the fraud insurance <u>deal</u> in partnership with major card providers like Visa and MasterCard.

It's a clever piece of malware because it actually reads your bank balance from the website and presents it as the sum you'd be insured for.

Of course, in reality, that figure would not be relevant if (*Continued on page 17*)

#### (Continued from page 16) Bank Scams...

you were taking out genuine insurance but because it matches your account, it helps convince victims that it must be coming from the bank.

Next, it presents users with what is supposed to be a new insured account number to which they have to transfer 5,000 euros (\$6,500) in order to activate it.

According to a recent article on PC World's website, this is actually an account operated by a money mule -- an accomplice or stooge -- who then wires the money, untraceably, to the scammer.

The 5,000 euros figure is the maximum a bank will allow to be transferred without flagging an alert.

The scam has so far only been seen in Europe -- hence the euros denomination -- but Trusteer warns that it might eventually find its way to the US because it uses the Spanish language.

Whether you're in Europe or the US, the best way to avoid this scam is simply not to respond to pop-up offers while you're on your bank's website. Phone them instead -- or speak to an insurance agent about fraud protection.

These two tricks underline the growing sophistication of the online fraudsters.

If you do your <u>banking online</u> or have any reason to visit their website, beware of those pop-ups. If it requests any account details, chances are high it's a bank scam.

Copyright Audri and Jim Lanford. All rights reserved. Reprinted with permission. Subscribe free to Internet ScamBusters at http://www.scambusters.org

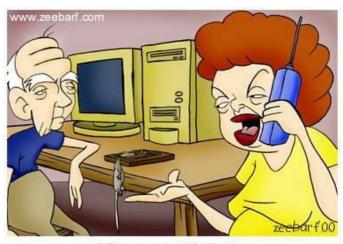

"Okay your father managed to get a mouse. Now how do we use it?"

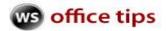

#### Windows 7 Password Hint

Posted By Andrew On August 22, 2012

So you pride yourself in coming up with amazingly secure, yet difficult to remember passwords, huh?

Well, bully for you, I guess – until the day your brain skips a gear and you can't remember how to log into your computer anymore. Sure, there are plenty of "password hackers/ unlocker" programs out there, but sometimes all you need is a little *nudge* to remember.

So, next time you decide to change your Windows 7 password, add a hint – just in case!

Click **Start**, and in the search box type **User Accounts** – click on the result that appears, and in the next window, click **Change your password.** 

#### Make changes to your user account

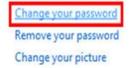

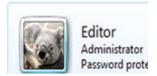

Go through the motions of typing your old password in, then your new one and a confirmation. Now in the bottom box add a hint that helps, but does not give away completely, your new password.

#### Change your password

| Editor<br>Administrator<br>Password protected                           |                                                               |
|-------------------------------------------------------------------------|---------------------------------------------------------------|
| Current password                                                        |                                                               |
| New password                                                            |                                                               |
| Confirm new password                                                    |                                                               |
| If your password contains capital le<br>How to create a strong password | tters, they must be typed the same way every time you log on. |
| Type a password hint                                                    | Type your hint here.                                          |
| The password hint will be visible to<br>What is a password hint?        | everyone who uses this computer.                              |

Click the **Change password** button at the bottom when you're done.

Now the next time you forget your password and type it incorrectly, you'll get a little hint to help you remember!

Reprinted with permission from WorldStart. Visit http://www.worldstart.com and subscribe to their informative newsletters.

### The Best Photo Sharing Sites

Posted by Suzanne Kantra on July 12, 2011 in Cameras and Photography, Photo / Video Sharing, Guides & Reviews

There are many ways to share your photos with friends and family today, including social networking sites, photo communities and sites that sell prints and photo crafts. The key is finding a site that suits your photo sharing needs and sticking with it.

If you're only looking to share your images with others online, you should go where your friends are, which often means social networking sites like Facebook. But if you want to archive your photos, make prints or create photo crafts and slideshows, you'll need a different type of photo sharing site. There are a bunch of them out there, so check out our picks to find the one that delivers what you need.

#### **Photo Sharing Communities**

If your focus is on sharing your photos with friends and strangers around the world, a community-centric sharing site will be a good place for you. These sites let you contribute your pictures to themed communities or create a space to collaborate with others. They can also function as a central clearinghouse for your photos, offering many different ways to get photos into or out of the site. Don't get too carried away, though. Expect total storage and file-size limitations on free memberships—as little as 1MB per file for some, which means you'll have to resize images before you upload them.

#### Flickr

Flickr has some of the best online tools for organizing your photos, and has partnerships with Getty Images (if you want to sell your photos) and various printing services for getting your images on anything from business cards to coffee mugs. With a free Flickr account, you can upload 300MB of photos and two videos per month (90 seconds and 150MB for each video), but only the most recent 200 images will appear in your list of photos and you only have access to low-resolution versions of your files. With a Pro account (\$24.95 per year), you can upload an unlimited number of photos (up to 20MB each) and HD videos (90 seconds and up to 500MB in size), access all of your files and download full-resolution copies (even ones you uploaded with your free account).

#### Google Picasa Web Albums

Picasa offers a large database of public images and video that can be searched not only by topic, but by location, whether there are people in the photo, even the camera model used. Add to this public database or share just with family and friends through Picasa Web Albums or Google+ . Free downloadable Picasa software provides editing tools and a great image organizer let you tag photos manually or using face recognition or automatic tagging. Picasa offers full-

screen slide shows and HD video support. Free accounts get 1GB of storage and paid accounts start at \$5 per year for 20GB (more pricing information here).

#### **Photobucket**

With unlimited photo storage, the ability to add fun special effects and competitions, Photobucket is a great place to discover and share photos. Upload from iPhone, Blackberry and Android devices and choose to share with Facebook, Twitter, MySpace and Windows Messenger. With a pro account (\$24.95 per year), you can save high-resolution images and enjoy ad-free albums, among other benefits.

#### **Print and Photo Craft Sites**

The big print and photo craft sites are designed to sell you prints, albums, greeting cards, and other merchandise with your images printed on them. You'll see lots of ads to entice you to buy photo crafts and buttons to order prints. Ordering is easy online and you can pick up at a local retail chain, or have photos mailed to you.

These sites also do a good job of letting you store and share your photos with friends and family. You can even get a customized look and feel on some sites (though you'll still see ads). Your photos here are private, only viewed by those you invite. So if you occasionally want something printed, but also want free online sharing of photos, albums and slideshows, these sites are the way to go.

#### Shutterfly

If showcasing your photos and videos is important, Shutterfly is the site for you. Its Share section lets you create a custom photo sharing site (with its own Web address) where you can upload photos and videos, share photo crafts you've made on the site, share journal entries and family calendar information and create polls, among other features. You can also allow others to add photos and comments, which makes it great for group collaboration and events. Shutterfly also has one of the best and easiest photo book creation tools. There is no minimum annual purchase required for Shutterfly to continue storing your photos and there's unlimited storage.

#### **Kodak Gallery**

If you're looking for online photo backup, Kodak Gallery delivers. You can download individual photos at full resolution for free, upload photos from your iPhone, iPhoto or Adobe Photoshop Elements, and order a DVD of your entire account or individual photos (starts at \$9.99 for 250 photos). Kodak Gallery also provides a fairly robust photo editing and organizing program for Windows and Macs called Kodak Easyshare. Free storage is limited to 2GB and you must spend \$4.99 per year. For accounts over 2GB, the fee is \$19.99 to maintain your account.

#### Snapfish

The breadth of options for making prints makes this site stand out. In addition to the photos you upload, you can print from

(Continued on page 19)

#### (Continued from page 18) Best Photo Sharing Sites...

your and your friends' Facebook albums with the Snapfish Facebook app and even send in physical film rolls for digital development. The site also lets you create great custom slideshows set to music, called Snapshows, and establish group albums called Group Rooms. Free photo storage is unlimited, but to maintain your account you must make one purchase per year, which can be as low as \$0.09 (for one print). You can also upload unlimited videos for \$24.99 per year.

#### **SeeHere**

Photo crafters should look no further than SeeHere. Like other sites, there are templates you can choose to create your craft, but SeeHere then gives you the flexibility and tools to change literally every element of the templates so you can create truly one-of-a-kind crafts. Photo storage is unlimited, but to maintain your account you must make one purchase per year, which can be as low as \$0.12 (for one print).

#### **Sites for Photo Enthusiasts**

If you're a photo enthusiast, you'll want to head over to a paid service that will give you the most control over sharing and storing your photos. There you can create beautiful custom albums with no advertising and a custom Web address. The services have smartphone apps for managing your photos, as well as editing and uploading mobile photos on the fly.

You can use paid sites to reliably back up full resolution versions of your photos. Plus they enable you to allow friends to download the full-resolution version of your images. And if you're a pro, you can easily create a shop to sell your photos.

#### SmugMug

With searchable photo galleries, photo contests and communities, SmugMug is geared toward photo enthusiasts who want to showcase their work. Choose from 50 free, templates or step up from a standard membership (\$40 per year) to a power membership (\$60 per year) for a completely custom look without SmugMug logos and HD video sharing. Beyond the unlimited storage of JPG, GIF and PNG files that are free with your subscription, you can back up any type of file for \$0.14 per GB per month.

#### **Phanfare**

We love Phanfare's full-screen slideshows that you can create with your own music from iTunes, the ability to create a drop box for friends to upload photos to add to your albums and the service's easy integration with FrameChannel, for syncing with digital photo frames, and Eye-Fi, for automatic wireless image transfer. Phanfare provides image editing tools for rotating, cropping and correcting exposure and color issues—and the ability to rollback your changes or even undelete photos. \$99 per year for unlimited storage.

http://www.techlicious.com/guide/the-best-photo-sharing-sites/

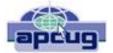

# Windows 8 – Exciting and Challenging

By John Pearce, Member, Pikes Peak Computer Application Society, CO March 12 issue, Bits and Bytes

http://ppcompas.apcug.org glenihan@comcast.net

The Microsoft Development Team for Windows 8 has been writing a blog about its development. The first post was in August, 2011; the frequency varies from a few days to a few weeks. I have often wondered why certain design decisions are made in the Windows OS. The blog attempts to discuss some of those issues as related to Windows 8. < http://bit.ly/xlUCi8 >

Based on what I have read in the Microsoft blog and in the computer trade press, I think Windows 8 will be both exciting and challenging. Windows 8 will run on legacy x32/64 hardware as well as the ARM processor found in tablets. The blog posting related to the ARM processor called this Windows on ARM or WOA.

You will have your choice of Windows 8 on a desktop, laptop, net book, ultra book, or tablet.

The look and feel of the Metro interface will be the same across all the hardware platforms. The difference is the physical control of the interface. If you want to use the touch interface with your desktop PC, you will need a touch enabled screen, otherwise you will still use the mouse. You can also revert to the old style desktop if you must. In some ways, Windows 8 reminds me of the transition in Windows that happened with Win 2000. A benefit of melding the Windows 98/Me product line with the NT 3/4 product line was a way to run games that wanted to have direct control of the display screen. The dark side of the Win 2K release required new drivers for devices because Microsoft changed how drivers interact with the OS.

Windows on ARM generally requires new code. Porting most of the existing applications is not allowed because the ported applications would negatively affect battery life and would require more system resources than programs developed specifically for WOA. And there is the issue of designing the interface for Metro rather than the traditional Windows desktop.

The Windows Consumer Preview (otherwise known as a Win 8 beta release) was available by the end of February. The release is reported to be open to anyone who wishes to download and install the software. The hardware used to run the preview must meet the minimum requirements for Windows 7. Microsoft is saying there is lots of work to do before the first release candidate is ready. There are few hints about the Windows 8 release schedule. It appears Microsoft is aiming for a grand slam event with Windows 8 on tablets (ARM processors) and on x32/64 hardware.

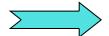

### ScamBusters.org

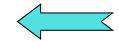

# Let's briefly look at each of these threats:

**Computer viruses** are designed to spread from one computer to another quickly. Here's what Webopedia says about computer viruses:

"A program or piece of code that is loaded onto your computer without your knowledge and runs against your wishes. Viruses can also replicate themselves. All computer viruses are manmade. A simple virus that can make a copy of itself over and over again is relatively easy to produce. Even such a simple virus is dangerous because it will quickly use all available memory and bring the system to a halt. An even more dangerous type of virus is one capable of transmitting itself across networks and bypassing security systems."

Some computer viruses don't do anything malicious -- others can wipe out everything on your hard drive.

**Worms** are self-propagating computer viruses. Webopedia defines a worm as:

"A program or algorithm that replicates itself over a computer network and usually performs malicious actions, such as using up the computer's resources and possibly shutting the system down." Their impact is similar to computer viruses.

**Trojan Horses** are closely related to computer viruses, but they differ in that they do not attempt to replicate themselves. More specifically, a Trojan Horse performs some undesired --yet intended -- action while, or in addition to, pretending to do something else. A common example is a fake login program, which collects account information and passwords by asking for this info just like a normal login program does.

Here's what Webopedia says about Trojan horses, including where the term comes from:

"A destructive program that masquerades as a benign applica-

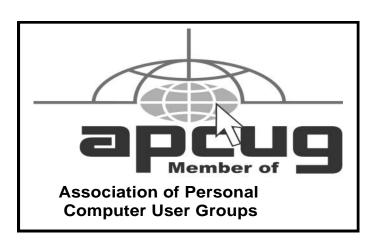

tion. Unlike viruses, Trojan horses do not replicate themselves but they can be just as destructive. One of the most insidious types of Trojan horse is a program that claims to rid your computer of viruses but instead introduces viruses onto your computer.

"The term comes from a story in Homer's Iliad, in which the Greeks give a giant wooden horse to their foes, the Trojans, ostensibly as a peace offering. But after the Trojans drag the horse inside their city walls, Greek soldiers sneak out of the horse's hollow belly and open the city gates, allowing their compatriots to pour in and capture Troy."

**Spyware** is software that tracks your actions and/or your Internet use. It can capture what you type on your keyword, including passwords, and send it to the spyware creator. Here's what Webopedia says about spyware:

"Any software that covertly gathers user information through the user's Internet connection without his or her knowledge, usually for advertising purposes. Spyware applications are typically bundled as a hidden component of freeware or shareware programs that can be downloaded from the Internet; however, it should be noted that the majority of shareware and freeware applications do not come with spyware. Once installed, the spyware monitors user activity on the Internet and transmits that information in the background to someone else. Spyware can also gather information about e-mail addresses and even passwords and credit card numbers.

"Spyware is similar to a Trojan horse in that users unwittingly install the product when they install something else.

"Aside from the questions of ethics and privacy, spyware steals from the user by using the computer's memory resources and also by eating bandwidth as it sends information back to the spyware's home base via the user's Internet connection. Because spyware is using memory and system resources, the applications running in the background can lead to system crashes or general system instability."

Copyright Audri and Jim Lanford. All rights reserved. Reprinted with permission. Subscribe free to Internet ScamBusters at http//www.scambusters.org

#### **MEMBERSHIP WITH LCCUG:**

Yearly dues are \$25. For more information, contact:

Director of Membership, membership@lccug.com.

#### **Directions to Meetings:**

A map and directions to our meetings can be found on our Members' web page www.lccug.com/members. Just click on the link "Meeting Locations & Directions"